## Driver Education Provider- Initial Parent Taught Application Training Guide

-Select link to <u>Online Licensing Services - TDLR (texas.gov)</u> to log into your Online Services account.

\*If you have not created an Online Licensing Services account, please review the training guide titled "<u>How to Complete Online Licensing Services Registration.</u>"

-Enter your "Username and password" and select "Sign-In."

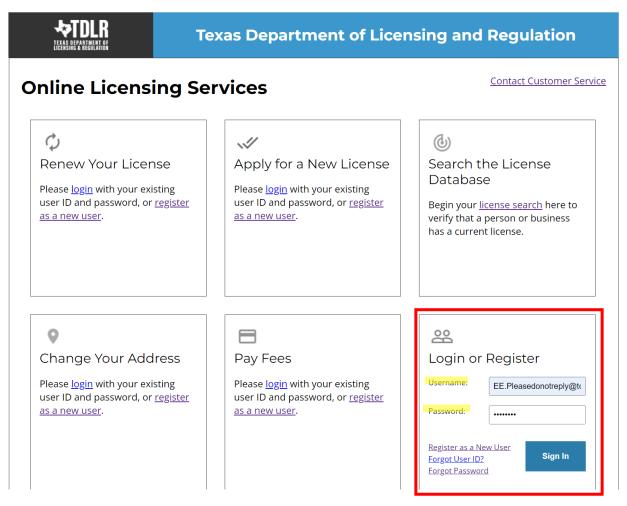

-This will bring you to the "Quick Start Menu."

-To view the available initial applications, view the "Apply for a New License" section.

|                                                                                                    | ULATION                                                 |
|----------------------------------------------------------------------------------------------------|---------------------------------------------------------|
|                                                                                                    | Logged in as AGENCY, TDLR                               |
|                                                                                                    | Update Profile   Logoff                                 |
| Quick Start Menu To start choose an option and you will return to this Quick Start menu after you have finished. If no licenses display under the options, and you are licensed, select 'Add Licenses to Registration' to add your license(s) to your registration. | License Information<br>No License Information Available |
| Apply for a New License What are you applying for?        Choose Program>   Select                                                                                                    |                                                         |
| Additional Activities Add Licenses To Registration Select                                                                                                    |                                                         |
|                                                                                                    |                                                         |

Department of Licensing and Regulation The Texas Department of Licensing and Regulation certifies that it maintains the information for the license verification function of this website, performs daily updates to the information, and considers the website to be a secure, primary source for license verification.

Last Updated Jan 01, 2017

-The first dropdown is "Choose Program." You will choose "Driver Education and Safety."

-The second dropdown is "Choose Application" You will choose "Initial Parent Taught Provider."

-After you choose the program and application, you will click "Select."

|    | Apply for a New License                                             |        |
|----|---------------------------------------------------------------------|--------|
| Wh | at are you applying for?                                            |        |
|    | Driver Education and Safety                                         |        |
|    | Driver Education Provider - Primary: Initial Parent Taught Provider | Select |
|    | Additional Activities                                               |        |
|    | Add Licenses To Registration                                        | Select |

**Please keep in mind:** If you also want to add the In-Person or Online endorsement to your provider license, you will do so in a separate transaction after initial license approval.

-If you intend to only offer the In-Person endorsement, please see the training guide titled "Driver Education Provider- Initial In-Person Application Training Guide." -You are now in the "Driver Education Provider Parent Taught Application Introduction" screen. Please carefully read the instructions prior to proceeding.

-Once you have read the instructions, select "Next."

|                                                         | TEXAS DEPARTMENT OF LICENSING & REGULATION                                                                                                    |  |  |  |  |
|---------------------------------------------------------|----------------------------------------------------------------------------------------------------|--|--|--|--|
|                                                         | Logged in as AGENCY, TDLR                                                                                                    |  |  |  |  |
|                                                         | Update Profile   Logoff                                                                                                    |  |  |  |  |
| Introduction                                            | Driver Education Provider - Primary: Initial Parent Taught Provider - Introduction                                                                                                    |  |  |  |  |
| Function Suitability                                    | Welcome to the Texas Department of Licensing and Regulation online application for new Parent Taught Driver Education Provider -<br>Primary. This application is <b>not</b> for Driving Safety Provider licensure.                                                                                                    |  |  |  |  |
| Application Questions                                   | The following must be submitted along with this application and approved prior to a license being issued:                                                                                                    |  |  |  |  |
| <ul> <li>Name and Organizational<br/>Details</li> </ul> | <ul> <li>\$500.00 Primary Provider Application Fee (Non-refundable fee)</li> <li>Original Bond (See Education Code 1001.207)</li> <li>Instructor Roster - List the full name and TDLR Driver Education instructor license number of each driver education instructor employed at the provider (if applicable see Education Code 1001.2043(a)(2) ).</li> </ul> |  |  |  |  |
| Contact Information                                     | A the provider (in applicable see <u>Education Code Toolcons(a)(z)</u> ).     Assumed Name Registration (must provide registration documents from the Secretary of State)     Registered agent if the provider is located outside of Texas                                                                                                    |  |  |  |  |
| Website URL                                             | If you have assumed control of a Driver Education Provider business, you must attach the legal document that confirms the change in                                                                                                    |  |  |  |  |
| Owner Information                                       | ownership.                                                                                                    |  |  |  |  |
| Bond Information                                        | Please review the driver education provider laws and rules.                                                                                                    |  |  |  |  |
| Parent Taught Document                                  | Press "Next" to continue.                                                                                                    |  |  |  |  |
| Certification                                           | Press "Cancel" to cancel this application and return to the main menu.                                                                                                    |  |  |  |  |
| Instructors                                             | PRIVACY NOTIFICATION: With few exceptions, you have the right to request and be informed about information that the State of Texas                                                                                                    |  |  |  |  |
| Attachments                                             | collects about you. You are entitled to receive and review the information upon request. You also have the right to ask the state agency to                                                                                                    |  |  |  |  |
| Application Summary                                     | correct any information that is determined to be incorrect. See www.tdir.texas.gov for more information on Privacy Notification.                                                                                                    |  |  |  |  |

-You are now in the "Function Suitability" screen. If you answer "No" to the question asked, you have confirmed that you are in the correct application and may proceed.

-If you answer "Yes" to the question, please cancel this application, and return to the quick start menu to find the appropriate application that applies to your needs.

-Once you have answered the question, select "Next."

|                                         | TEXAS DEPARTMENT OF LICENSING & REGULATION                                                                                                    |                          |
|-----------------------------------------|----------------------------------------------------------------------------------------------------|--------------------------|
|                                         |                                                                                                    | Logged in as AGENCY, TDL |
|                                         |                                                                                                    | Update Profile   Logof   |
| Introduction<br>Function Suitability    | Driver Education Provider - Primary: Initial Parent Taught Provider - Function Suitability<br>Answer the questions and press "Next".<br>Press "Previous" to return to the previous section. |                          |
| Application Questions                   | Press "Cancel" to cancel this application and return to the main menu.                                                                                                    |                          |
| Name and Organizational<br>Details      | Question<br>Are you attempting to renew an existing license/registration/permit?                                                                                                    | Answer                   |
| Contact Information                     | Are you allempling to renew an existing incerse registration permit:                                                                                                    | ○ Yes<br>● No            |
| Website URL                             |                                                                                                    | Previous Next Cancel     |
| Owner Information                       |                                                                                                    |                          |
| Bond Information                        |                                                                                                    |                          |
| Parent Taught Document<br>Certification |                                                                                                    |                          |
| nstructors                              |                                                                                                    |                          |
| Attachments                             |                                                                                                    |                          |
| Application Summary                     |                                                                                                    |                          |

In the "Application Questions" screen, you will need to answer the question "Have you assumed control of a Driver Education Provider business?"

-If you have not assumed control of an established Driver Education Provider business, you will answer "No."

-You would only answer "Yes" to this question if you assumed control of a Driver Education Provider business in the event of a "Change of Ownership." Please view Chapter §84.2 (6) for the definition of Change of Ownership.

|                                                               | TEXAS DEPARTMENT OF LICENSING & REGULATION                                                                                                    |                           |
|---------------------------------------------------------------|----------------------------------------------------------------------------------------------------|---------------------------|
|                                                               |                                                                                                    | Logged in as AGENCY, TDLR |
|                                                               |                                                                                                    | Update Profile   Logoff   |
| Introduction<br>Function Suitability<br>Application Questions | Driver Education Provider - Primary: Initial Parent Taught Provider - Application Questions<br>Answer the questions and press "Next" to continue.<br>Press "Previous" to return to the previous section.<br>Press "Cancel" to cancel this application and return to the main menu. |                           |
| Name and Organizational<br>Details                            | Have you assumed control of a Driver Education Provider business?                                                                                                    | No 🗸                      |
| Contact Information                                           | P                                                                                                    | revious Next Cancel       |
| Website URL                                                   |                                                                                                    |                           |
| Owner Information                                             |                                                                                                    |                           |
| Bond Information                                              |                                                                                                    |                           |
| Parent Taught Document<br>Certification                       |                                                                                                    |                           |
| Instructors                                                   |                                                                                                    |                           |
| Attachments                                                   |                                                                                                    |                           |
| Application Summary                                           |                                                                                                    |                           |
|                                                               |                                                                                                    |                           |

-Once you indicated your answer, select "Next."

-In the "Name and Organization Details" Screen, you will need to complete all required fields.

Under "Tax Number Type" you have the option to choose "Federal Employer Identification Number (FEIN)" or "Social Security Number (SSN)." The Tax Number Type must be nine digits without hyphens.

| <ul> <li>Organization Name:</li> </ul> | TDLR Agency Driving School LLC                             |
|----------------------------------------|------------------------------------------------------------|
| Doing Business As Name:                | TDLR Agency Driving School                                 |
| * Tax Number Type:                     | Federal Employer Identification Number (FEIN) $\checkmark$ |
| * Tax Number: 😡                        | Federal Employer Identification Number (FEIN)              |
| * Confirm Tax Number:                  | Social Security Number (SSN)                               |

-Once you have completed this screen, select "Next."

**Please keep in mind:** If you are not sure how to fill out this screen, please review next page that provides useful information regarding Types of Ownership and Doing Business as Names. \*

| Introduction                            |                                                                             | nary: Initial Parent Taught Provider - Name and Organizational Details                                                                                                    |
|-----------------------------------------|-----------------------------------------------------------------------------|----------------------------------------------------------------------------------------------------|
| Function Suitability                    |                                                                             | letails and press "Next" to continue.                                                                                                    |
| Application Questions                   | Press "Previous" to return to the pr<br>Press "Cancel" to cancel this appli | revious section.                                                                                                    |
| Name and Organizational<br>Details      | Organization Name:                                                          | TDLR Agency Driving School LLC                                                                                                    |
| Contact Information                     | Doing Business As Name:                                                     | TDLR Agency Driving School                                                                                                    |
| Website URL                             | * Tax Number Type:                                                          | Federal Employer Identification Number (FEIN) 🗸                                                                                                    |
| Owner Information                       | * Tax Number: 😡                                                             |                                                                                                    |
| Bond Information                        | * Tax Number:                                                               |                                                                                                    |
| Parent Taught Document<br>Certification |                                                                             | Soltc3 (Tax Exempt)                                                                                                    |
| Instructors                             |                                                                             |                                                                                                    |
| Attachments                             |                                                                             | County Health Department                                                                                                    |
| Application Summary                     | - Entity Type:                                                              | <ul> <li>DBA</li> <li>Fire Dept / EMS</li> <li>Government</li> <li>Hospital</li> <li>Hospital District</li> <li>LLC</li> <li>LLP</li> <li>LP</li> <li>LTD</li> <li>Partnership</li> <li>Partnership Unincorporated</li> <li>Sole Owner/Proprietorship</li> <li>Unincorporated Association</li> <li>University / College</li> </ul> |
|                                         |                                                                             | Previous Next Cancel                                                                                                    |

#### \*Useful information:

**<u>TYPE OF OWNERSHIP</u>** – Choose the option that indicates how your business is organized. You can find a description of the various types of business structures at <u>www.sos.state.tx.us/corp/businessstructure.shtml</u>

**DBA – DOING BUSINESS AS NAME (if applicable)** – Write the full DBA name for your business. What is a "Doing Business As" name? A fictitious name (or assumed name, trade name or DBA name) is a business name that is different from your personal name, the names of your partners or the officially registered name of your LLC or corporation. It is important to note that when you form a business, the legal name of the business defaults to the name of the person or entity that owns the business, unless you choose to rename it and register it as a DBA name. For example, consider this that John Smith sets up a painting business. Rather than operate under his own name, John Smith, he chooses to name his business "John Smith Painting." This name is considered an assumed name and John will need to register the name with the appropriate local government agency. Do I need a DBA name? A DBA name is needed in the following scenarios: • Sole Proprietors or Partnerships: If you wish to start a business under any name other than your legal name, you will need to register the DBA to do business as another name. • Existing Corporations or LLCs: If your business is already set up and registered to do business under a name other than the existing corporation or LLC name, the DBA name will need to be registered.

**NAME AND ADVERTISING** – A licensed driver training provider must not conduct business or advertise under a name that is not distinguishable from a name used by any other licensed driver training provide, or tax-supported educational establishment in this state, unless specifically approved in writing by the department. Please view <u>Chapter 84.80</u> for the rule that explains Name and Advertising -In the "Contact Information" screen, you will need to complete all required fields.

-The required address types include: Main Address, Provider Mailing Address, Contact Person and Physical Address.

|                                                                                                    |                      | TEXAS DEP                        | ARTMENT OF LICENSING & REGULATION                                   |                          |
|----------------------------------------------------------------------------------------------------|----------------------|----------------------------------|---------------------------------------------------------------------|--------------------------|
| Introduction       Driver Education Provider - Primary: Initial Parent Taught Provider - Contact Information         Function Suitability       Press "Previous" to return to previous page.         Application Questions       Press "Cancel to Cancel application and go back to Quick Start Menu.         Name and Organizational Details       If Return to Summary Button is available, press "Return to Summary" to return to the summary.         Contact Information       If Delete Button is available, press "Copy" to copy a previously entered address.         Website URL       Press "Zip Lookup" after entering the zip code to populate the U.S. city, state and county.         Select an address type and press "Add" to add a new address.         Parent Taught Document       Street Number:         Colorado St         Attachments       Address (cont'd):         Application Summary       - Zip Code:         Othy:       Augers         State:       Texas                                                                                                    |                      |                                  |                                                                     | Logged in as AGENCY, TDL |
| Function Suitability       Press "Previous" to return to previous page.         Application Questions       Press "Next" to go to next page.         Name and Organizational Details       If Return to Summary Button is available, press "Return to Summary" to return to the summary.         If Delete Button is available, press "Delete" to delete the address.       If Copy Button is available, press "Copy" to copy a previously entered address.         Website URL       Owner Information       If Copy Button is available, press "Add" to add a new address.         Bond Information       Image: Street Number:       920         Instructors       Street Number:       920         Attachments       Address (cont'd):                                                                                                    |                      |                                  |                                                                     | Update Profile   Logo    |
| Function Suitability       Press "Next" to go to next page.         Application Questions       Press "Cancel" to Cancel application and go back to Quick Start Menu.         If Return to Summary Button is available, press "Return to Summary" to return to the summary.       If Return to Summary Button is available, press "Copy" to copy a previously entered address.         Contact Information       If Copy Button is available, press "Copy" to copy a previously entered address.         Website URL       Press "Zip Lookup" after entering the zip code to populate the U.S. city, state and county.         Select an address type and press "Add" to add a new address.         Bond Information       Street Number:         920         Instructors       Street Name:         Attachments       Address (cont'd):         Application Summary       Zip Code:         View       AUSTIN         • State:       Texas                                                                                                    | Introduction         | Driver Education Provi           | der - Primary: Initial Parent Taught Provider - Contact Information |                          |
| Application Questions       Press "Next" to go to next page.         Name and Organizational Details       Press "Cancel" to Cancel application and go back to Quick Start Menu.         If Return to Summary Button is available, press "Return to Summary" to return to the summary.       If Return to Summary Button is available, press "Return to Summary" to return to the summary.         Website URL       If Opy Button is available, press "Copy" to copy a previously entered address.         Owner Information       If Copy Button is available, press "Add" to add a new address.         Bond Information       El Main Address         Parent Taught Document Certification       Street Number:       920         Instructors       Street Number:       920         Attachments       Address (cont'd):                                                                                                    | Function Suitability | Press "Previous" to retur        | n to previous page.                                                 |                          |
| Name and Organizational Details       Press "Cancel" to Cancel application and go back to Quick Start Menu.         Name and Organizational Details       If Return to Summary Button is available, press "Return to Summary" to return to the summary.         Contact Information       If Delete Button is available, press "Delete" to delete the address.         Website URL       If Copy Button is available, press "Copy" to copy a previously entered address.         Owner Information       Press "Zip Lookup" after entering the zip code to populate the U.S. city, state and county.         Select an address type and press "Add" to add a new address.         Bond Information       Imain Address         Parent Taught Document       Street Number:       920         Colorado St       Address (cont'd):         Attachments       Address (cont'd):         Application Summary       Zip Code:       78701         City:       AUSTIN       State:         Texas       State:       Texas                                                                                                    |                      | Press "Next" to go to nex        | kt page.                                                            |                          |
| Website URL       If Copy Button is available, press "Copy" to copy a previously entered address.         Owner Information       Press "Zip Lookup" after entering the zip code to populate the U.S. city, state and county.         Select an address type and press "Add" to add a new address.         Bond Information         Parent Taught Document         Certification         Instructors         Attachments         Address (cont'd):         2 Zip Code:         78701         • City:         AUSTIN         • State:                                                                                                    |                      |                                  |                                                                     |                          |
| Website URL       Press "Zip Lookup" after entering the zip code to populate the U.S. city, state and county.         Owner Information       Select an address type and press "Add" to add a new address.         Bond Information       Image: Main Address and the county of the county of the county o | Contact Information  | If Delete Button is availa       | ble, press "Delete" to delete the address.                          |                          |
| Owner Information     Select an address type and press "Add" to add a new address.       Bond Information     Image: Select an address type and press "Add" to add a new address.       Parent Taught Document     Street Number: 920       Instructors     Street Name: Colorado St       Attachments     Address (cont'd):       Application Summary     Zip Code: 78701       City:     AUSTIN       State:     Texas                                                                                                    | Website URL          |                                  |                                                                     |                          |
| Bond Information     Main Address       Parent Taught Document<br>Certification     Street Number:     920       Instructors     Street Name:     Colorado St       Attachments     Address (contd):        Application Summary     Zip Code:     78701       City:     AUSTIN       State:     Texas                                                                                                    | Owner Information    |                                  |                                                                     |                          |
| Certification     Street Number:     920       Instructors        • Street Name:     Colorado St       Attachments        Address (cont:d):          Application Summary        Zip Code:         78701           • City:        AUSTIN         State:                                                                                                    | Bond Information     |                                  |                                                                     |                          |
| Attachments     Address (contdu):       Application Summary     Zip Code:       78701       City:     AUSTIN       State:     Texas                                                                                                    |                      | Street Number:                   | 920                                                                 |                          |
| Application Summary - Zip Code: 78701<br>- City: AUSTIN<br>- State: Texas                                                                                                    | Instructors          | <ul> <li>Street Name:</li> </ul> | Colorado St                                                         |                          |
| City: AUSTIN     State: Texas                                                                                                    | Attachments          | Address (cont'd):                |                                                                     |                          |
| * State: Texas V                                                                                                    | Application Summary  | * Zip Code:                      | 78701                                                               |                          |
|                                                                                                    |                      | ∗ City:                          | AUSTIN                                                              |                          |
| Phone Number: 999-999-9999     999-999-9999     999-999-                                                                                                    |                      | * State:                         | Texas 🗸                                                             |                          |
|                                                                                                    |                      | * Phone Number:                  | 999-999-9999 999-999-9999                                           |                          |
| Extension:                                                                                                    |                      | Extension:                       |                                                                     |                          |
| E-mail: EE.Pleasedonotreply@tdlr.texas.gov                                                                                                    |                      | ∗ E-mail:                        | EE.Pleasedonotreply@tdlr.texas.gov                                  |                          |

**Note:** After you enter your first address, you may use the "Copy" button if the same address needs to be entered for different address types.

| □              |              |
|----------------|--------------|
| Copy From:     | Сору         |
| Street Number: | Main Address |

| Primary Contact-    |                                    |
|---------------------|------------------------------------|
| Copy From:          | Сору                               |
| Street Number:      | 920                                |
| ⋆ Street Name:      | Colorado St                        |
| Address (cont'd):   |                                    |
| * Zip Code:         | 78701 Zip Lookup                   |
| * City:             | 24640 - AUSTIN                     |
| * State:            | Texas 🗸                            |
| * Phone Number:     | 999-999-9999 999-9999              |
| Extension:          |                                    |
| * E-mail:           | EE.Pleasedonotreply@tdlr.texas.gov |
| Fax Number:         |                                    |
| Position Title:     |                                    |
| Title: 😡            |                                    |
| * First Name:       | TDLR                               |
| Second Name:        |                                    |
| ∗ Last Name:        | AGENCY                             |
|                     |                                    |
| Add Another Contact |                                    |
| Contact Type:       | ✓ Add                              |
|                     | Previous Next Cancel               |

-After you have completed the address page, select "Next."

**Note:** If your Physical Address is not located within Texas, you must identify the name and address of your Registered Agent within the State of Texas.

#### Add Another Contact

| Contact Type: [                             | ~                                     | Add               |
|---------------------------------------------|---------------------------------------|-------------------|
| If your Physical Add<br>the State of Texas. | Registered Agent<br>Secondary Contact | Texas, you must i |

-The addresses entered will then be validated against the United States Postal Service (USPS) database. If the address suggested is correct, choose "Select" for each.

| ens | If Copy Button is available, I                                                   | press "Copy" to copy a p | previously ente | red address. |               |          |
|-----|----------------------------------------------------------------------------------|--------------------------|-----------------|--------------|---------------|----------|
|     | Please select an option for each add                                             | dress type.              |                 |              |               | <b>^</b> |
| mn  | Main Address                                                                     |                          |                 |              |               |          |
| I.  | Similar mailing addresses found. Select                                          | from list of validated m | nailing addres  | ses          |               |          |
|     | AddrLine1                                                                        | City                     | State           | Zip          |               |          |
| L   | 920 Colorado St                                                                  | AUSTIN                   | TX              | 78701-2332   | Select        |          |
| I.  |                                                                                  |                          |                 |              | Keep Original |          |
| L   | Mailing Address                                                                  |                          |                 |              |               |          |
| I.  | Similar mailing addresses found. Select                                          | from list of validated m | nailing addres  | ses          |               |          |
| I.  | AddrLine1                                                                        | City                     | State           | Zip          |               |          |
| L   | 920 Colorado St                                                                  | AUSTIN                   | TX              | 78701-2332   | Select        |          |
| I.  |                                                                                  |                          |                 |              | Keep Original |          |
|     | Physical Address                                                                 |                          |                 |              |               |          |
| I.  | Similar mailing addresses found. Select from list of validated mailing addresses |                          |                 |              |               |          |
|     |                                                                                  | omitoa otatoo            |                 |              |               |          |
|     | * Phone Number:                                                                  | 99-999-9999              | 999-999-999     | 9            |               |          |
|     |                                                                                  |                          |                 |              |               |          |

## -Once completed, select "Ok."

| Street Number.                             | U                      |                |            |                 |
|--------------------------------------------|------------------------|----------------|------------|-----------------|
| JZU GUIUTAUU GL                            | AUSTIN                 | 175            | 10101-2332 | Select          |
|                                            |                        |                |            | O Keep Original |
| Physical Address                           |                        |                |            |                 |
| Similar mailing addresses found. Select fr | om list of validated n | nailing addres | ses        |                 |
| AddrLine1                                  | City                   | State          | Zip        |                 |
| 920 Colorado St                            | AUSTIN                 | TX             | 78701-2332 | Select          |
|                                            |                        |                |            | O Keep Original |
| Primary Contact                            |                        |                |            |                 |
| Similar mailing addresses found. Select fr | om list of validated n | nailing addres | ses        |                 |
| AddrLine1                                  | City                   | State          | Zip        |                 |
| 920 Colorado St                            | AUSTIN                 | TX             | 78701-2332 | Select          |
|                                            |                        |                |            | O Keep Original |
|                                            |                        |                |            | OK Cancel       |
|                                            |                        |                |            |                 |
| Copy From:                                 | ~                      | Сору           |            |                 |
|                                            |                        |                |            |                 |
| Street Number: 92                          | 0                      |                |            |                 |

-In the "Website URL" screen you have the option to "Add Website URL."

-If your business has a website, you will select "Add."

|                                                                                                    | TEXAS DEPARTMENT OF LICENSING & REGULATION                                                    |  |
|----------------------------------------------------------------------------------------------------|-----------------------------------------------------------------------------------------------|--|
| LICENSING & REGULATION                                                                                                    | Logged in as AGENCY, TDLF                                                                     |  |
|                                                                                                    | Update Profile   Logof                                                                        |  |
| Introduction                                                                                                    | Driver Education Provider - Primary: Initial Parent Taught Provider - Website URL             |  |
| Function Suitability                                                                                                    | Press "Previous" to return to previous page.                                                  |  |
| Application Questions                                                                                                    | Press "Next" to go to next page.                                                              |  |
| Name and Organizational Details                                                                                                    | Press "Cancel" to Cancel application and go back to Quick Start Menu.                         |  |
| Contact Information                                                                                                    | If Return to Sommary Button is available. Press "Return to Summary" to return to the summary. |  |
| Website URL                                                                                                    | If Save Button is tilable. Press "Save" to save the information and return to the summary.    |  |
| Owner Information                                                                                                    | Add Website URL Add                                                                           |  |
| Bond Information                                                                                                    |                                                                                               |  |
| Parent Taught Document<br>Certification                                                                                                    | Previous Next Cancel                                                                          |  |
| Instructors                                                                                                    |                                                                                               |  |
| Attachments                                                                                                    |                                                                                               |  |
| Application Summary                                                                                                    |                                                                                               |  |
|                                                                                                    |                                                                                               |  |
|                                                                                                    |                                                                                               |  |
| Department of Licensing and Regulation<br>e Texas Department of Licensing and Regulation certifies that it maintains the information for the license verification function of this website, performs daily updates to the informatio<br>and considers the website to be a secure, primary source for license verification. |                                                                                               |  |
|                                                                                                    | Last Updated Jan 01. 2017                                                                     |  |

-If you have entered or do not have a website to enter, you will select "Next."

|                                         | TEXAS DEPARTMENT OF LICENSING & REGULATION                                                                                                    |
|-----------------------------------------|----------------------------------------------------------------------------------------------------|
|                                         | Logged in as AGENCY, TDL                                                                                                    |
|                                         | Update Profile   Logo                                                                                                    |
| Introduction                            | Driver Education Provider - Primary: Initial Parent Taught Provider - Website URL                                                                                                    |
| Function Suitability                    | Press "Previous" to return to previous page.                                                                                                    |
| Application Questions                   | Press "Next" to go to next page.                                                                                                    |
| Name and Organizational Details         | Press "Cancel" to Cancel application and go back to Quick Start Menu.                                                                                                    |
| Contact Information                     | If Return to Summary Button is available. Press "Return to Summary" to return to the summary.                                                                                                    |
| Website URL                             | If Save Button is available. Press "Save" to save the information and return to the summary.                                                                                                    |
| Owner Information                       | Website URL                                                                                                    |
| Bond Information                        | Please identify the web address of the driver education provider's primary location.                                                                                                    |
| Parent Taught Document<br>Certification | Website URL:     www.tdlr.texas.gov  Remove                                                                                                    |
| Instructors                             | Remove                                                                                                    |
| Attachments                             |                                                                                                    |
| Application Summary                     | Previous Next Cancel                                                                                                    |
|                                         |                                                                                                    |
| e Texas Department of Licensing and     | Department of Licensing and Regulation<br>Regulation certifies that it maintains the information for the license verification function of this website, performs daily updates to the informatio<br>and considers the website to be a secure, primary source for license verification. |
|                                         | Last Updated Jan 01, 2017                                                                                                    |

# -In the "Ownership Information" screen, you will enter all owners associated with this business.

#### Under "Type of Owner," you may choose "Individual" or "Organization."

#### Driver Education Provider - Primary: Initial Parent Taught Provider - Owner Information

Press "Previous" to return to previous page.

Press "Next" to go to next page.

Press "Cancel" to Cancel application and go back to Quick Start Menu.

If Return to Summary Button is available. Press "Return to Summary" to return to the summary.

If Save Button is available. Press "Save" to save the information and return to the summary.

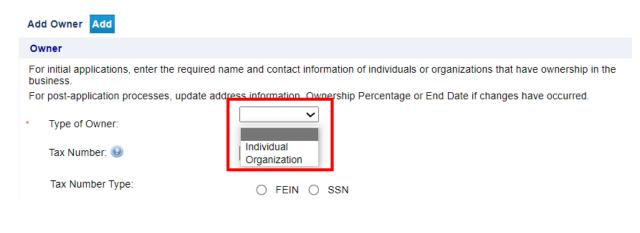

|                                                               | TEXAS DEPARTMENT OF LICENSING & REGULATION                                                                                                    |
|---------------------------------------------------------------|----------------------------------------------------------------------------------------------------|
| LICENSING & REGULATION                                        | Logged in as AGENCY, TDL                                                                                                    |
|                                                               | Update Profile   Logo                                                                                                    |
| Introduction<br>Function Suitability<br>Application Questions | Driver Education Provider - Primary: Initial Parent Taught Provider - Owner Information<br>Press "Previous" to return to previous page.<br>Press "Next" to go to next page.                                                                                                    |
| Name and Organizational Details                               | Press "Cancel" to Cancel application and go back to Quick Start Menu.                                                                                                    |
| Contact Information                                           | If Reserv to Summary Button is available. Press "Return to Summary" to return to the summary.                                                                                                    |
| Website URL                                                   | If Save Burst is available. Press "Save" to save the information and return to the summary.                                                                                                    |
| Owner Information                                             | Add Owner Add                                                                                                    |
| Bond Information                                              | Owner                                                                                                    |
| Parent Taught Document<br>Certification                       | For initial applications, enter the required name and contact information of individuals or organizations that have ownership in the business.                                                                                                    |
| Instructors                                                   | For post-application processes, update address information, Ownership Percentage or End Date if changes have occurred.                                                                                                    |
| Attachments                                                   | ^ Type of Owner:     Organization ✓                                                                                                    |
| Application Summary                                           | Organization/Business Name:       TDLR Agency Driving Safety School LLC         Tax Number:       0         Tax Number Type:       0         FEIN       SSN         Address Line 1:       920         Address Line 2:       Colorado St         City:       24640 - AUSTIN         State:       Texas         2IP Code:       78701         Phone Number:       090-000-0000         Email Address:       EE.Pleasedonotreply@tdlr.texas.gov         Ownership Percentage:       100         Start:       08/31/2023 |

#### -If there are multiple owners, you will need to "Add Owner."

**Note:** As a first-time user for this application, the "Tax number" and "Tax Number Type" are required fields for all owners listed.

#### **Useful information:**

**TYPE OF OWNERSHIP** – You can find a description of the various types of business structures at <u>www.sos.state.tx.us/corp/businessstructure.shtml</u> If the business is a sole proprietorship or partnership, write your name, social security number, date of birth, mailing address and other requested information in the space provided. This information is required.

|                                         |                                                         | Logged in as AGENCY, T                                                                     |
|-----------------------------------------|---------------------------------------------------------|--------------------------------------------------------------------------------------------|
|                                         |                                                         | Update Profile   Lo                                                                        |
|                                         | Driver Education Provider - Primary Ini                 | tial Parent Taught Provider - Owner Information                                            |
| Introduction                            | Press "Previous" to return to previous page             | -                                                                                          |
| Function Suitability                    |                                                         | -                                                                                          |
| Application Questions                   | Press "Next" to go to next page.                        |                                                                                            |
| Name and Organizational Details         | Press "Cancel" to Cancel application and g              | go back to Quick Start Menu.                                                               |
| Contact Information                     | If Return to Summary Button is available. F             | Press "Return to Summary" to return to the summary.                                        |
| Website URL                             | If Save Button is available. Press "Save" to            | o save the information and return to the summary.                                          |
| Owner Information                       | Add Owner Add                                           |                                                                                            |
| Bond Information                        | Owner                                                   |                                                                                            |
| Parent Taught Document<br>Certification | For initial applications, enter the requir<br>business. | ed name and contact information of individuals or organizations that have ownership in the |
| Instructors                             | For post-application processes, update                  | e address information, Ownership Percentage or End Date if changes have occurred.          |
| Attachments                             | * Type of Owner:                                        | Organization 🗸                                                                             |
| Application Summary                     | Organization/Business Name:                             | TDLR Agency Driving Safety School LLC                                                      |
|                                         | Tax Number: 😡                                           | 777777777                                                                                  |
|                                         | Tax Number Type:                                        | FEIN O SSN                                                                                 |
|                                         | <ul> <li>Address Line 1:</li> </ul>                     | 920                                                                                        |
|                                         | Address Line 2:                                         | Colorado St                                                                                |
|                                         | * City:                                                 | 24840 - AUSTIN                                                                             |
|                                         | State:                                                  | Texas V                                                                                    |
|                                         | <ul> <li>ZIP Code:</li> </ul>                           | 78701                                                                                      |
|                                         |                                                         |                                                                                            |
|                                         | <ul> <li>Phone Number: 100</li> </ul>                   | 999-999-9999                                                                               |
|                                         | <ul> <li>Email Address:</li> </ul>                      | EE.Pleasedonotreply@tdlr.texas.gov                                                         |
|                                         | <ul> <li>Ownership Percentage: 00</li> </ul>            | 100                                                                                        |
|                                         | <ul> <li>Start Date:</li> </ul>                         | 08/31/2023 (mm/dd/yyyy)                                                                    |
|                                         |                                                         |                                                                                            |

## -Once you have entered the ownership information, select "Next."

# -In the "Bond Information" screen, you will provide the information from your Original Bond.

The original document must be submitted with this application. Click <u>here</u> for the bond template. The minimum amount for the security device is \$10,000.00.

#### -Once completed, you will select "Next."

| TEXAS DEPARTMENT OF<br>LICENSING & REGULATION | TEXAS DEPARTMENT OF LICENSING & REGULATION                                                                                                    |
|-----------------------------------------------|----------------------------------------------------------------------------------------------------|
|                                               | Logged in as AGENCY, TDLR                                                                                                    |
|                                               | Update Profile   Logoff                                                                                                    |
| Introduction                                  | Driver Education Provider - Primary: Initial Parent Taught Provider - Bond Information                                                                                                    |
| Function Suitability                          | Press "Previous" to return to previous page.                                                                                                    |
| Application Questions                         | Press "Next" to go to next page.                                                                                                    |
| Name and Organizational Details               | Press "Cancel" to Cancel application and go back to Quick Start Menu.                                                                                                    |
| Contact Information                           | If Return to Summary Button is available. Press "Return to Summary" to return to the summary.                                                                                                    |
| Website URL                                   | If Save Button is available. Press "Save" to save the information and return to the summary.                                                                                                    |
| Owner Information                             | Add Bond Information Add                                                                                                    |
| Bond Information                              | Bond Information                                                                                                    |
| Parent Taught Document<br>Certification       | Provide information from your Original Bond below. The original document must be submitted with this application. Click here for the bond template. The minimum amount for the security device is \$10,000.00 |
| Instructors                                   | Type of Security Device: Bond                                                                                                    |
| Attachments                                   |                                                                                                    |
| Application Summary                           | Bond Number: 5555555                                                                                                    |
|                                               | * Security Device Effective Date: 08/31/2023 (mm/dd/yyyy)                                                                                                    |
|                                               | Security Device Expiration Date:     08/31/2024     (mm/dd/yyyy)                                                                                                    |
|                                               | Amount of Security Device:      ()     ()     ()                                                                                                    |
|                                               | Bond Issuer: Vestern Surety Company                                                                                                    |
|                                               | Previous Next Cancel                                                                                                    |

#### -On the "Document Certification" screen, you must answer "Yes" to all statements\*.

#### -Once complete, you will select "Next."

\*Statements shown in illustration below may not reflect the current document certification requirements. Please read statements listed on online application.

| Owner Information                                           | Parent Taught Document Certification                                                                                                    |
|-------------------------------------------------------------|----------------------------------------------------------------------------------------------------|
| Bond Information<br>Parent Taught Document<br>Certification | By placing a mark in each applicable box below and by my signature, I certify that the required documentation will be maintained<br>and made available to the Department. I certify that I am providing accurate information and will comply with all applicable<br>provisions of the Texas Occupations Code, Chapter 51; Texas Administrative Code (TAC), Title 16, Chapter 84; and the Texas<br>Education Code, Title 5, Chapter 1001. I understand that providing false information on this application may result in revocation of<br>the license or denies of the argument of the argument of the argument of the second second |
| Instructors                                                 | the license or denial of the approval of the license I am requesting, and the imposition of administrative penalties and/or sanctions.<br>Audit violations may be imposed if I am not in compliance with the following Place an (X) in each box confirming compliance with<br>these environments.                                                                                                    |
| Attachments                                                 | these requirements:  I will inform the student about obtaining the                                                                                                    |
| Application Summary                                         | Parent Taught Driver Education Program<br>Guide, prior to starting this course. 18 TAC   Yes No<br>84.50(a).                                                                                                    |
|                                                             | I will inform the student about the Parent<br>Taught Driver Education Roles and   Yes No<br>Responsibilities.                                                                                                    |
|                                                             | Roles and Responsibilities                                                                                                    |
|                                                             | I will provide the appropriate portion of a<br>controlled-number DE-964 only to a<br>participant who has completed the<br>objectives found in Module One: Traffic<br>Laws or who has successfully completed<br>the entire portion of the course for which<br>the DE-964 is being issued once proof of<br>completion has been received. 16 TAC<br>84.50(d)                                                                                                    |
|                                                             | I will inform the student that classroom<br>instruction requirements will be limited to<br>• two hours per day and in-car instruction<br>will be limited to two hours per day. 16<br>TAC 84.50                                                                                                    |
|                                                             | I will display the parent taught course<br>provider name and registration number<br>assigned by the department on the entity's<br>website and the registration page used by veso No<br>students to pay any monies, provide any<br>personal information, and enroll. 16 TAC<br>84.51(h)                                                                                                    |
|                                                             | A written request will be submitted within<br>thirty (30) days if there is any change<br>relating to an approved course, including  Ves No<br>contact information, company name, and<br>course titles. 16 TAC 84.51                                                                                                    |
|                                                             | I will provide course material within 90<br>days from the date of notification and<br>understand that if I do not adequately<br>• respond, this will result in cancellation of • Yes • No<br>the course approval, if the department<br>requests course material be provided. 16<br>TAC 84.51                                                                                                    |
|                                                             | The course provider will comply with the<br>minimum curriculum requirements,<br>including all legislative mandates and<br>certify all materials meet or exceed the<br>minimum standards set forth in §1001.112<br>of the Code; 16 TAC 84.51; and the<br>Program of Organized Instruction.                                                                                                    |
|                                                             | I understand that an audit may be<br>conducted without prior notice to<br>determine whether we are complying with<br>the requirements of Chapter 84 and Texas<br>Occupations Code, Chapter 51. No fee will<br>be charged to any Department employees<br>or representative and I will cooperate fully<br>with the Department.                                                                                                    |

-In the "Instructors" screen, you will add all Driver Education Instructors that will be on your staff roster.

-If you have an instructor to enter, you will select "Add."

|                                         | TEXAS DEPARTMENT OF LICENSING & REGULATION                                                                                                    |
|-----------------------------------------|----------------------------------------------------------------------------------------------------|
|                                         | Logged in as AGENCY, TDLR                                                                                                    |
|                                         | Update Profile   Logoff                                                                                                    |
| Introduction                            | Driver Education Provider - Primary: Initial Parent Taught Provider - Instructors                                                                                                    |
| Function Suitability                    | Press "Previous" to return to previous page.                                                                                                    |
| Application Questions                   | Press "Next" to go to next page.                                                                                                    |
| Name and Organizational Details         | Press "Cancel" to Cancel application and go back to Quick Start Menu.                                                                                                    |
| Contact Information                     | If Return to Summary Button is available. Press "Return to Summary" to return to the summary.                                                                                                    |
| Website URL                             | If Save Button is available. Press "Save" to save the information and return to the summary.                                                                                                    |
| Owner Information                       | Add Add or Remove Instructor Add                                                                                                    |
| Bond Information                        |                                                                                                    |
| Parent Taught Document<br>Certification | Previous Next Cancel                                                                                                    |
| Instructors                             |                                                                                                    |
| Attachments                             |                                                                                                    |
| Application Summary                     |                                                                                                    |
|                                         |                                                                                                    |
|                                         |                                                                                                    |
| ne Texas Department of Licensing and    | Department of Licensing and Regulation<br>I Regulation certifies that it maintains the information for the license verification function of this website, performs daily updates to the information,<br>and considers the website to be a secure, primary source for license verification. |
|                                         | Last Updated Jan 01, 2017                                                                                                    |

### -Once you have added all instructors, you will select "Next."

| Introduction                            | Driver Education Provider - Primary: Initial Parent Taught Provider - Instructors             |
|-----------------------------------------|-----------------------------------------------------------------------------------------------|
| Function Suitability                    | Press "Previous" to return to previous page.                                                  |
| Application Questions                   | Press "Next" to go to next page.                                                              |
| Name and Organizational Details         | Press "Cancel" to Cancel application and go back to Quick Start Menu.                         |
| Contact Information                     | If Return to Summary Button is available. Press "Return to Summary" to return to the summary. |
| Website URL                             | If Save Button is available. Press "Save" to save the information and return to the summary.  |
| Owner Information                       | Add Add or Remove Instructor Add                                                              |
| Bond Information                        | Add or Remove Instructor                                                                      |
| Parent Taught Document<br>Certification | Indicate the change to your licensed Driver Education Instructor.                             |
| Instructors                             | * Type of Change:                                                                             |
| Attachments                             | * First Name: John                                                                            |
| Application Summary                     | * Last Name: Doe                                                                              |
|                                         | * License Number:                                                                             |
|                                         |                                                                                               |
|                                         | Remove                                                                                        |
|                                         |                                                                                               |
|                                         | Previous Next Cancel                                                                          |

-In the "Attachments" screen, you will attach all required documents.

**Note:** Please carefully read the required documents instructions. The application will not be approved if the documents listed are not attached and submitted.

#### **Required Documents:**

-Original Driver Education Provider Bond (See Education Code § 1001.207)

-Assumed Name Registration (must provide registration documents from the Secretary of State, if applicable)

#### -In order to add an attachment, you will select "Choose File."

| Update Profile   Logo           Update Profile   Logo           Update Profile   Logo           Introduction         Driver Education Provider - Primary: Initial Parent Taught Provider - Attachments           Function Suitability         Along with this application, the following must be submitted and approved prior to a license being issued: <ul> <li>Original Course Provider Bond (See Education Code § 1001.207)</li> <li>The bond must be in the amount of \$10,000 00 for primary locations.</li> <li>The bond must be in the amount of \$10,000 00 for primary locations.</li> <li>The bond must be not must match the information of the school license:</li></ul>                                                                                                    | <b>EXAS DEPARTMENT OF</b>       | TEXAS DEPARTMENT OF LICENSING & REGULATION                                                  |  |  |
|----------------------------------------------------------------------------------------------------|---------------------------------|---------------------------------------------------------------------------------------------|--|--|
| Introduction         Driver Education Provider - Primary: Initial Parent Taught Provider - Attachments           Function Suitability         Along with this application, the following must be submitted and approved prior to a license being issued:           Application Questions         • Original Course Provider Band (See Education Code § 1001/2027)           Application Questions         • Original Course Provider Band (See Education Code § 1001/2027)           Application Questions         • Original Course Provider Band (See Education Code § 1001/2027)           Application all Details         • Original Course Provider Band (See Education Code § 1001/2027)           Contact Information         • East school address           Vebsite URL         • exact school address           Owner Information         • The bond must be payable to Texas Department of Licensing and Regulation.           Bond Information         • Locate a file with the "Choose File" button and press "Attach" or "Remove" as is required.           Press "Next" who there are no more files to attach.         Press "Next" who there are no more files to attach.           Press "Next" who there are no more files to attach.         Press "Cance" to can whis application and return to the main menu.           Attachments         File Name:         Choose File         No file chosen           Notes:         To upload a document, use the "Choose File" button to locate the document on your computer. Once you find the document(s) you want to add, press "Att                                                                                 |                                 | Logged in as AGENCY, TDLI                                                                   |  |  |
| Introduction       Along with this application, the following must be submitted and approved prior to a license being issued:         Function Suitability       Along with this application, the following must be submitted and approved prior to a license being issued:         Application Questions       The bond must be in the amount of \$10,000 00 for primary locations.         Name and Organizational Details       The information on the bond must match the information of the school license: <ul> <li>exact school name:</li> <li>legal ownership name; and</li> <li>physical school address.</li> <li>The bond must be completed by a company authorized to do business in this state; with all applicable signatures.</li> <li>Assumed Name Registration (must provide registration documents from the Secretary of State)</li> </ul> Bond Information       Locate a file with the "Choose File" button and press "Attach" or "Remove" as is required.         Press "Next" whe there are no more files to attach.       Press "Next" whe there are no more files to attach.         Press "Next" whe there are no more files to attach.       Press "Cancel" to canter in sapplication and return to the main menu.         Attachments       Application Summary       File Name:       Choose File       No file chosen         Application Summary       To upload a document, use the "Choose File" button to locate the document on your computer. Once you find the document(s) you want to add, press "Attach" for each one.       For applications requiring an official transcript oreolege, please use <u>cs.transcript@dtdr.texas</u>              |                                 | Update Profile   Logof                                                                      |  |  |
| Function Suitability <ul> <li>Original Course Provider Bond (See Education Code § 1001.207)</li> <li>The bond must be in the amount of \$10,000:00 for primary locations.</li> </ul> Name and Organizational Details <ul> <li>The information on the bond must match the information of the school license:             <ul> <li>exact school name:</li> <li>legal ownership name; and</li> <li>physical school address.</li> <li>The bond must be exact school name;</li> <li>exact school name;</li> <li>exact school address;</li> <li>Assumed Name Registration (must provide registration documents from the Secretary of State)</li></ul></li></ul>                                                                                                    | Introduction                    |                                                                                             |  |  |
| Application Questions       • The bond must be in the amount of \$10,000.00 for primary locations.         Name and Organizational Details       • The information on the bond must match the information of the school license: <ul> <li>• exact school name;</li> <li>• legal ownership name; and</li> <li>• physical school address.</li> <li>• The bond must be payable to Texas Department of Licensing and Regulation.</li> <li>• The bond must be payable to Texas Department of Licensing and Regulation.</li> <li>• The bond must be payable to the awount of \$10,000.00 for primary locations in this state; with all applicable signatures.</li> <li>• The bond must be payable to Texas Department of Licensing and Regulation.</li> <li>• The bond must be payable to the company authorized to do business in this state; with all applicable signatures.</li> <li>• Assumed Name Registration (must provide registration documents from the Secretary of State)</li> </ul> Bond Information       Locate a file with the "Choose File" button and press "Attach" or "Remove" as is required.         Press "Next" whe there are no more files to attach.       Press "Next" whe there are no more files to attach.         Press "Next" whe there are no more files to attach.       Press "Cancel" to cance this application and return to the main menu.         Attachments       File Name:       Choose File       No file chosen         Notes:       To upload a document, use the "Choose File" button to locate the document on your computer. Once you find the document(s) you want to add, press "Attach" for each one.         For applications requirin | Function Suitability            |                                                                                             |  |  |
| Name and Organizational Details <ul> <li>exact school name;</li> <li>legal ownership name; and</li> <li>physical school address.</li> </ul> Website URL <ul> <li>The bond must be payable to Texas Department of Licensing and Regulation.</li> <li>The bond must be payable to Texas Department of Licensing and Regulation.</li> <li>Assumed Name Registration (must provide registration documents from the Secretary of State)</li> </ul> Owner Information              Locate a file with the "Choose File" button and press "Attach" or "Remove" as is required. <ul> <li>Press "Next" who there are no more files to attach.</li> <li>Press "Next" who there are no more files to attach.</li> <li>Press "Cancel" to cano mis application and return to the main menu.</li> </ul> Attachments         Application Summary <ul> <li>File Name:</li> <li>Choose File" button to locate the document on your computer. Once you find the document(s) you want to add, press "Attach" for each one.</li> <li>For applications requiring an official transcript from your university or college, please use <u>cs transcript@didr.texas.gov</u> when ordering from your university and college.</li> <li>Fress "Next" when you have no more documents to attach.</li> </ul>                                                                                                    | Application Questions           | <ul> <li>The bond must be in the amount of \$10,000.00 for primary locations.</li> </ul>    |  |  |
| Contact Information <ul> <li>physical school address.</li> <li>The bond must be payable to Texas Department of Licensing and Regulation.</li> <li>The bond must be completed by a company authorized to do business in this state; with all applicable signatures.</li> <li>Assumed Name Registration (must provide registration documents from the Secretary of State)</li> </ul> <li>Dond Information</li> <li>Locate a file with the "Choose File" button and press "Attach" or "Remove" as is required.</li> <li>Press "Next" whe there are no more files to attach.</li> <li>Press "Previous" to turn to the previous screen.</li> <li>Instructors</li> <li>Press "Cancel" to can this application and return to the main menu.</li> <li>Attachments</li> <li>Application Summary</li> <li>File Name: Choose File" No file chosen</li> <li>Notes:</li> <li>To upload a document, use the "Choose File" button to locate the document on your computer. Once you find the document(s) you want to add, press "Attach" for each one.</li> <li>For applications requiring an official transcript from your university or college, please use <u>cs transcript@dtfr texas.gov</u> when ordering from your university st college, please use <u>cs transcript@dtfr texas.gov</u> when ordering from your university st college, please use <u>cs transcript@dtfr texas.gov</u> when ordering from your university or college, please use <u>cs transcript@dtfr texas.gov</u> when ordering from your university st transcript ordering service provider.</li>                                                                                                    | Name and Organizational Details | exact school name;                                                                          |  |  |
| Website URL          • The bond must be completed by a company authorized to do business in this state; with all applicable signatures.          Owner Information          • Assumed Name Registration (must provide registration documents from the Secretary of State)          Bond Information          Locate a file with the "Choose File" button and press "Attach" or "Remove" as is required.          Parent Taught Document          Press "Next" whethere are no more files to attach.          Press "Previous" to turn to the previous screen.           Press "Cancel" to cancer this application and return to the main menu.          Attachments          File Name:           Choose File         No file chosen          Application Summary          File Name:           Choose File         No file chosen          To upload a document, use the "Choose File" button to locate the document on your computer. Once you find the document(s)         you want to add, press "Attach" for each one.          For applications requiring an official transcript from your university or college, please use <u>cs.transcript@dtdir.texas.gov</u> when ordering from         your university's transcript ordering service provider.                                                                                                    | Contact Information             |                                                                                             |  |  |
| When information       Locate a file with the "Choose File" button and press "Attach" or "Remove" as is required.         Parent Taught Document       Press "Next" who there are no more files to attach.         Certification       Press "Previous" to turn to the previous screen.         Instructors       Press "Cancel" to can whis application and return to the main menu.         Attachments       File Name:       Choose File         Application Summary       File Name:       Choose File         Notes:       To upload a document, use the "Choose File" button to locate the document on your computer. Once you find the document(s) you want to add, press "Attach" for each one.         For applications requiring an official transcript from your university or college, please use <u>cs transcript@tdir.texas.gov</u> when ordering from your university stranscript ordering service provider.         Press "Next" when you have no more documents to attach.                                                                                                    | Website URL                     |                                                                                             |  |  |
| Parent Taught Document<br>Certification       Press "Next" whe there are no more files to attach.<br>Press "Previous" to sturn to the previous screen.         Instructors       Press "Cancel" to cand this application and return to the main menu.         Attachments       File Name:         Application Summary       File Name:         Instructors       For application ad document, use the "Choose File" button to locate the document on your computer. Once you find the document(s) you want to add, press "Attach" for each one.         For applications requiring an official transcript from your university or college, please use <u>cs.transcript@tdlr.texas.gov</u> when ordering from your university transcript ordering service provider.         Press "Next" when you have no more documents to attach.                                                                                                    | Owner Information               | Assumed Name Registration (must provide registration documents from the Secretary of State) |  |  |
| Parent laught Document<br>Certification       Press "Previous" to turn to the previous screen.         Instructors       Press "Cancel" to canterinis application and return to the main menu.         Attachments       File Name:       Choose File No file chosen         Application Summary       Notes:                                                                                                    | Bond Information                |                                                                                             |  |  |
| Attachments         Application Summary         File Name:       Choose File No file chosen         Notes:         To upload a document, use the "Choose File" button to locate the document on your computer. Once you find the document(s) you want to add, press "Attach" for each one.         For applications requiring an official transcript from your university or college, please use <u>cs.transcript@tdlr.texas.gov</u> when ordering from your university's transcript ordering service provider.         Press "Next" when you have no more documents to attach.                                                                                                    |                                 |                                                                                             |  |  |
| Application Summary       File Name:       Choose File No file chosen         Notes:                                                                                                    | Instructors                     | Press "Cancel" to can this application and return to the main menu.                         |  |  |
| Application Summary       Notes:         To upload a document, use the "Choose File" button to locate the document on your computer. Once you find the document(s) you want to add, press "Attach" for each one.         For applications requiring an official transcript from your university or college, please use <u>cs.transcript@tdlr.texas.gov</u> when ordering from your university's transcript ordering service provider.         Press "Next" when you have no more documents to attach.                                                                                                    | Attachments                     |                                                                                             |  |  |
| Notes:         To upload a document, use the "Choose File" button to locate the document on your computer. Once you find the document(s) you want to add, press "Attach" for each one.         For applications requiring an official transcript from your university or college, please use cs.transcript@tdlr.texas.gov when ordering from your university's transcript ordering service provider.         Press "Next" when you have no more documents to attach.                                                                                                    | Application Summary             | File Name: Choose File No file chosen                                                       |  |  |
| you want to add, press "Attach" for each one.<br>For applications requiring an official transcript from your university or college, please use <u>cs.transcript@tdir.texas.gov</u> when ordering from your university's transcript ordering service provider.<br>Press "Next" when you have no more documents to attach.                                                                                                    |                                 | Notes:                                                                                      |  |  |
| your university's transcript ordering service provider.  Press "Next" when you have no more documents to attach.                                                                                                    |                                 |                                                                                             |  |  |
|                                                                                                    |                                 |                                                                                             |  |  |
| Attach Previous Next Cancel                                                                                                    |                                 | Press "Next" when you have no more documents to attach.                                     |  |  |
|                                                                                                    |                                 | Attach Previous Next Cancel                                                                 |  |  |

## -Once you chose your file, you must select "Attach."

## Important: If you do not attach the document, it will not save to your application.

|                                         | TEXAS DEPARTMENT OF LICENSING & REGULATION                                                                                                    |  |
|-----------------------------------------|----------------------------------------------------------------------------------------------------|--|
| LICENSING & REGULATION                  | Logged in as AGENCY, TDLF                                                                                                    |  |
|                                         | Update Profile   Logof                                                                                                    |  |
| Introduction                            | Driver Education Provider - Primary: Initial Parent Taught Provider - Attachments                                                                                                    |  |
| Function Suitability                    | Along with this application, the following <b>must</b> be submitted and approved prior to a license being issued:                                                                                                    |  |
| Application Questions                   | Original Course Provider <u>Bond</u> (See <u>Education Code § 1001.207</u> )     The bond must be in the amount of \$10,000.00 for primary locations.                                                                                                    |  |
| Name and Organizational Details         | <ul> <li>The information on the bond must match the information of the school license:</li> <li>exact school name;</li> </ul>                                                                                                    |  |
| Contact Information                     | <ul> <li>legal ownership name; and</li> <li>physical school address.</li> </ul>                                                                                                    |  |
| Website URL                             | <ul> <li>The bond must be payable to Texas Department of Licensing and Regulation.</li> <li>The bond must be completed by a company authorized to do business in this state; with all applicable signatures.</li> </ul>                                                                                                    |  |
| Owner Information                       | Assumed Name Registration (must provide registration documents from the Secretary of State)                                                                                                    |  |
| Bond Information                        | Locate a file with the "Choose File" button and press "Attach" or "Remove" as is required.                                                                                                    |  |
| Parent Taught Document<br>Certification | Press "Next" when there are no more files to attach.<br>Press "Previous" to return to the previous screen.                                                                                                    |  |
| Instructors                             | Press "Cancel" to cancel this application and return to the main menu.                                                                                                    |  |
| Attachments                             |                                                                                                    |  |
| Application Summary                     | File Name:     Choose File     Sample Docnt-Bond.pdf       Notes:                                                                                                    |  |
|                                         | To upload a document, use the "Choose File" button to locate the document on your computer. Once you find the document(s) you want to add, press "Attach" for each one.<br>For applications requiring an official transcript from your university or college, please use a transcript@tdir.texas.gov when ordering from your university's transcript ordering service provider. |  |
|                                         | Attach Previous Next Cancel                                                                                                    |  |

## -Verify that your documents are attached and select "Next."

|                                                                                                    | TEXAS DEPARTMENT OF LICENSING & REGULATION                                                                                                    |
|----------------------------------------------------------------------------------------------------|----------------------------------------------------------------------------------------------------|
| LICENSING & REGULATION                                                                                                    | Logged in as AGENCY, TDLR                                                                                                    |
|                                                                                                    | Update Profile   Logoff                                                                                                    |
| Introduction<br>Function Suitability<br>Application Questions<br>Name and Organizational Details<br>Contact Information<br>Website URL<br>Owner Information<br>Bond Information<br>Parent Taught Document<br>Certification | Driver Education Provider - Primary: Initial Parent Taught Provider - Attachments         Along with this application, the following must be submitted and approved prior to a license being issued:         • Original Course Provider Bond (See Education Code § 1001.207)         • The bond must be in the amount of \$10,000.00 for primary locations.         • The bind must be in the amount of \$10,000.00 for primary locations.         • The bond must be in the amount of \$10,000.00 for primary locations.         • The bond must be name;         • legal ownership name; and         • physical school address.         • The bond must be payable to Texas Department of Licensing and Regulation.         • The bond must be completed by a company authorized to do business in this state; with all applicable signatures.         • Assumed Name Registration (must provide registration documents from the Secretary of State)         Locate a file with the "Choose File" button and press "Attach" or "Remove" as is required.         Press "Next" when there are no more files to attach.         Press "Previous" to return to the previous screen. |
| Instructors                                                                                                    | Press "Cancel" to cancel this application and return to the main menu.                                                                                                    |
| Attachments                                                                                                    | Files Uploaded                                                                                                    |
| Application Summary                                                                                                    | Sample Document-Bond.pdf         View         Remove           Sample Document-Assumed Name.pdf         View         Remove                                                                                                    |
|                                                                                                    | Total Size of Attached Files: 250881                                                                                                    |
|                                                                                                    | File Name:       Choose File No file chosen         Notes:                                                                                                    |

-On the "Application Summary" screen, review the data you entered and verify that it is correct.

| CICCRSING & REGULATION         |                            |                                                |                                                    | Logged in as AGENCY, |
|--------------------------------|----------------------------|------------------------------------------------|----------------------------------------------------|----------------------|
|                                |                            |                                                |                                                    | Update Profile   Lo  |
|                                |                            |                                                |                                                    |                      |
| Introduction                   | Driver Education Provid    | er - Primary: Initial Parent                   | Taught Provider - Application Summar               | у                    |
| Function Suitability           |                            | s "Submit" to submit this ap                   | plication.                                         |                      |
| Application Questions          | Press "Previous" to return |                                                | 4h                                                 |                      |
| Name and Organizational Detail |                            | this application and return to                 | une main menu.                                     |                      |
| Contact Information            |                            | 1                                              |                                                    |                      |
| Website URL                    | Application                | License Type:                                  | Parent Taught Application Date: 08                 | 3/31/2023            |
| Owner Information              |                            |                                                |                                                    |                      |
| Bond Information               |                            |                                                |                                                    |                      |
| Parent Taught Document         | Application<br>Questions   | Have you assumed con<br>Education Provider bus |                                                    | Edit                 |
| Certification                  |                            |                                                |                                                    |                      |
| Instructors                    |                            |                                                |                                                    |                      |
| Attachments                    | Organization               | Organization                                   |                                                    | Edit                 |
| Application Summary            | Detail:                    |                                                | Agency Driving School LLC                          |                      |
|                                |                            | Doing Business                                 | Tax Number                                         | FEIN                 |
|                                |                            |                                                | Agency Driving School Type:<br>** Entity Type: LLC | FEIN                 |
|                                |                            |                                                |                                                    |                      |
|                                |                            |                                                |                                                    |                      |
|                                | General                    | Main Address                                   | 920 Colorado St                                    | Edit                 |
|                                | Addresses                  |                                                | AUSTIN, Texas                                      |                      |
|                                |                            |                                                | 78701-2332                                         |                      |
|                                |                            | Phone Number:                                  | 999-999-9999                                       |                      |
|                                |                            | E-mail:                                        | EE.Pleasedonotreply@tdlr.tex                       | as.gov               |
|                                |                            | Mailing Address                                | 920 Colorado St                                    |                      |
|                                |                            | -                                              | AUSTIN, Texas                                      |                      |
|                                |                            |                                                | 78701-2332                                         |                      |
|                                |                            | Phone Number:                                  | 999-999-9999                                       |                      |

-Once you have verified your information select "Submit."

| Instructor  | Type of Change:<br>First Name: | Add<br>John                      | Edit |
|-------------|--------------------------------|----------------------------------|------|
|             | Last Name:<br>License Number:  | Doe                              |      |
| Attachments | File Name:<br>Notes:           | Sample Document-Bond.pdf         | Edit |
|             | File Name:                     | Sample Document-Assumed Name.pdf |      |
|             | Notes:                         |                                  |      |

|                                                                                                    | Update Profile                                                                                                    |
|----------------------------------------------------------------------------------------------------|----------------------------------------------------------------------------------------------------|
| ntroduction                                                                                                    | Driver Education Provider - Primary: Initial Parent Taught Provider - Attestation                                                                                                 |
| unction Suitability                                                                                             | Deces "Device with a seture to the exercise exercise                                                                                                    |
| Application Questions                                                                                           | Press "Previous" to return to the previous section. Press "Submit" to continue.                                                                                                   |
| lame and Organizational Details                                                                                 | Press "Cancel" to cancel this application and return to the main menu.                                                                                                    |
| Contact Information                                                                                             |                                                                                                    |
| Vebsite URL                                                                                                    | All documents must be attached during this session to avoid delays. Press "Previous" to add documents.                                                                            |
| Owner Information                                                                                               | I certify that I have read and will comply with all applicable laws and rules related to the license for which I am applying. I further certif                                    |
| ond Information                                                                                                 | that all information I have provided is true and correct. I understand that providing false information may result in denial of the applicat<br>and/or revocation of the license. |
|                                                                                                    | Yes                                                                                                    |
| nstructors                                                                                                    |                                                                                                    |
| ttachments                                                                                                    | Previous Submit Car                                                                                                    |
|                                                                                                    |                                                                                                    |
| Jowner Information<br>Bond Information<br>Parent Taught Document<br>Dertification<br>Instructors<br>Attachments | that all information I have provided is true and correct. I understand that providing false information may result in denial of the ap<br>and/or revocation of the license.       |

#### -On the "Attestation" screen, answer "Yes" and select "Submit."

Last Updated Jan 01, 2017

# After submission, you will receive a copy of your "Application Summary" in your Online Services account email.

| Prep Application Summary - Ref Id:                                                                  |         |             |           |          |
|----------------------------------------------------------------------------------------------------|---------|-------------|-----------|----------|
| vo_noreply@tdlr.texas.gov<br>To © EE.Pleasedonotreply                                               | ← Reply | 🤲 Reply All | → Forward | <b>i</b> |
| Retention Policy TDLR - 1 Year Delete (1 year)  (i) We removed extra line breaks from this message. |         |             |           |          |
| txdlrSummaryPDF_<br>1001 KB                                                                         | ~       |             |           |          |
| Hello AGENCY, TDLR                                                                                  |         |             |           |          |
| TDLR Entity Number                                                                                  |         |             |           |          |

Thank you for submitting your application online. A summary of your application is attached. Please save this email for your personal records and refer to the entity number above when contacting TDLR.

To upload additional application documents, go to <u>https://www.tdlr.texas.gov/help/</u> fill out the form and upload your attachments.

The time to process your application and fee will vary, but please allow at least 30 days after we have received all required documentation. Please provide all required documentation at the time of application to help us to complete the application review as quickly as possible. Missing documentation will cause a delay in processing your application.

-You will now see the "Fee and Summary Report" screen.

\*Fees shown in illustration may not reflect the fee you are required to pay.

-Select "Pay Now" to continue to the payment screen.

|                                                                                                    | XAS DEPARTMENT OF                   | LICENSING & REGULATION                  |                           |
|----------------------------------------------------------------------------------------------------|-------------------------------------|-----------------------------------------|---------------------------|
| LICENSING & REGULATION                                                                                                    |                                     |                                         | Logged in as AGENCY, TDLR |
|                                                                                                    |                                     |                                         | Update Profile   Logofi   |
| Fee and Summary Report<br>Your application data has been submitted<br>You are required to pay the amount below fo<br>Press "Pay Now" to proceed to the fee paym | r your application to be processed. | and print this report for your records. |                           |
| Fees                                                                                                    |                                     |                                         |                           |
| Driver Education Provider - Primary -<br>Application Fee:                                                                                                    | \$500.00                            |                                         |                           |
| Driver Education Provider - Primary -<br>Convenience Fee:                                                                                                    | \$11.50                             |                                         |                           |
| Total Amount Due:                                                                                                    | \$511.50                            |                                         |                           |
|                                                                                                    |                                     | Pay Now View PDF Summary Re             | eport Get ADOBP READER    |

On the "Online Application Payment" screen, choose your payment method: Credit Card or Electronic Check.

-Once completed, select "Next."

|                           | TEX                                                                         | AS DEPARTME                      | NT OF LICENS                                                                                  | ING & REGULA                         | TION                            |                     |
|---------------------------|-----------------------------------------------------------------------------|----------------------------------|-----------------------------------------------------------------------------------------------|--------------------------------------|---------------------------------|---------------------|
|                           |                                                                             |                                  |                                                                                               |                                      | Logged in a                     | s AGENCY, TDLR      |
|                           |                                                                             |                                  |                                                                                               |                                      | <u>Updat</u>                    | te Profile   Logoff |
|                           | -                                                                           | press "Next" to continue         |                                                                                               |                                      |                                 |                     |
| Application Number        | Description                                                                 | License Number                   | License Type                                                                                  | Applicant Name                       | Fee                             |                     |
| 685                       | Driver Education<br>Provider - Primary:<br>Initial Parent Taugh<br>Provider |                                  | Driver Education<br>Provider - Primary                                                        | TDLR AGENCY<br>DRIVING SCHOOL<br>LLC | \$511.50 🜌                      |                     |
| Payment Method            | ⑥ Credit Ca<br>○ Electroni                                                  |                                  |                                                                                               |                                      |                                 |                     |
|                           |                                                                             |                                  |                                                                                               |                                      | Next Show Fee Details           | Main Menu           |
|                           |                                                                             |                                  |                                                                                               |                                      |                                 |                     |
| The Texas Department of I | Licensing and Regulation                                                    | n certifies that it maintains th | tment of Licensing and Regu<br>the information for the license<br>to be a secure, primary sou | e verification function of this      | website, performs daily updates | to the information  |
|                           |                                                                             |                                  | Last Updated Jan 01, 2017                                                                     |                                      |                                 |                     |

## -Verify that your payment is correct and select "Next."

|           | Ď     | L    | R    |  |
|-----------|-------|------|------|--|
| TEXAS DE  | PARTI | IENI | OF   |  |
| LICENSING | & REG |      | 10.1 |  |

### TEXAS DEPARTMENT OF LICENSING & REGULATION

| LICENSING & REGULATION    |                                                                           |                            |                                                                                                    | Log                               | ged in as AGENCY, T                                                                                                    |
|---------------------------|---------------------------------------------------------------------------|----------------------------|----------------------------------------------------------------------------------------------------|-----------------------------------|----------------------------------------------------------------------------------------------------|
|                           |                                                                           |                            |                                                                                                    |                                   | Update Profile   Lo                                                                                                    |
|                           |                                                                           |                            | ss "Next" to pay for these applications                                                                          | i.                                |                                                                                                    |
| Application Number        | Description                                                               | License Number             | License Type                                                                                                    | Applicant Name                    | Fee                                                                                                    |
| 685                       | Driver Education Provider -<br>Primary: Initial Parent Taught<br>Provider |                            | Driver Education Provider -<br>Primary                                                                           | TDLR AGENCY<br>DRIVING SCHOOL LLC | \$511.50                                                                                                    |
|                           |                                                                           |                            |                                                                                                    | Total                             | \$511.50                                                                                                    |
| Payment Method:           | Credit Card                                                               |                            |                                                                                                    |                                   |                                                                                                    |
|                           |                                                                           |                            |                                                                                                    |                                   | Next Cance                                                                                                    |
| ne Texas Department of Li |                                                                           | t it maintains the informa | icensing and Regulation<br>tion for the license verification functio<br>ecure, primary source for license verifi |                                   | v updates to the information of the information of the information |

Last Updated Jan 01, 2017

| tdlr            |                       |             | LICENSING & REGULATION           |                                                  |
|-----------------|-----------------------|-------------|----------------------------------|--------------------------------------------------|
| Payment Type    | 2 Customer Info       | 3 Payment   | Submit Payment                   | Transaction Summary                              |
| Payment         |                       |             |                                  | TX Dept of Licensing Professional \$511.5        |
|                 |                       |             |                                  | Texas.gov Price \$511.50                         |
| Payment Type    |                       |             | ×                                |                                                  |
|                 | Credit                | Debit Card  |                                  | Need Help?                                       |
|                 |                       |             |                                  | Please complete the Customer Information Section |
| Customer Inform | ation                 |             | Complete all required fields [*] |                                                  |
| Country *       |                       |             | Complete at rectined telds [ - ] |                                                  |
| United States   | ✓                     |             |                                  |                                                  |
| First Name *    |                       | Last Name * |                                  |                                                  |
| TDLR            |                       | AGENCY      | O                                |                                                  |
| Address *       |                       |             |                                  |                                                  |
| Address 2       |                       |             | v                                |                                                  |
| Colorado St     |                       |             |                                  |                                                  |
| City *          |                       | State *     |                                  |                                                  |
| 24640 - AUSTI   | N C                   | TX - Texas  | ✓ 📀                              |                                                  |
| ZIP/Postal Code |                       |             |                                  |                                                  |
| 78701           | •                     |             |                                  |                                                  |
| Phone Number *  |                       |             |                                  |                                                  |
| 9999999999      |                       |             |                                  |                                                  |
| Email * 🕐       |                       |             |                                  |                                                  |
| EE.Pleasedono   | treply@tdlr.texas.gov |             |                                  |                                                  |
|                 |                       |             | Next >                           |                                                  |
| Payment Informa | ition                 |             |                                  |                                                  |
|                 |                       |             |                                  |                                                  |
| Cancel          |                       |             |                                  |                                                  |
|                 |                       |             |                                  |                                                  |

-Fill out all required fields and select "Next."

-Fill out all required fields and select "Next."

| Payment Type                                                             |                                                 |                              | Transaction Summary                                                                                                    |
|--------------------------------------------------------------------------|-------------------------------------------------|------------------------------|----------------------------------------------------------------------------------------------------|
| Payment Type                                                             |                                                 | ~                            | TX Dept of Licensing Professional \$                                                                                                    |
|                                                                          | Credit/Debit Card                               |                              | Texas.gov Price \$5                                                                                                    |
| Customer Information                                                     |                                                 | × .                          |                                                                                                    |
|                                                                          |                                                 | Edit                         | Need Help?                                                                                                    |
| Address<br>TDLR AGENCY<br>920<br>Colorado St<br>24640 - AUSTIN, TX 78701 | Phone Number<br>9999999999                      |                              | You are paying by credit/debit card. Complete<br>Customer Billing Information and enter Card<br>Information. ***** Please ensure Payment Ad<br>ZIP code matches your card billing address 2<br>code, or your payment will be declined. ***** |
| Country<br>United States                                                 | Email Address<br>EE.Pleasedonotreply@tdir.texas | s.gov                        |                                                                                                    |
| Payment Information                                                      |                                                 |                              |                                                                                                    |
| Credit Card Number * 💿                                                   | Comple<br>Credit Card Type                      | ie all required fields [ * ] |                                                                                                    |
|                                                                          | © 🔅 💴                                           | ACCESSION NO.                |                                                                                                    |
| Expiration Month *                                                       | Expiration Year*                                |                              |                                                                                                    |
| · • • • • • • • • • • • • • • • • • • •                                  | <b></b>                                         |                              |                                                                                                    |
| Security Code * 🕐                                                        |                                                 |                              |                                                                                                    |
|                                                                          |                                                 |                              |                                                                                                    |
| Name on Credit Card *                                                    |                                                 |                              |                                                                                                    |
| TDLR Agency                                                              | Ø                                               |                              |                                                                                                    |
| -                                                                        |                                                 |                              |                                                                                                    |
| M Payment Address is the sam                                             | e as Customer Information *                     | Next >                       |                                                                                                    |

| tdlr                                                                     | TEXAS DEPARTMENT OF LICENSING                       | & REGULATION | 4                                                                                                    |
|--------------------------------------------------------------------------|-----------------------------------------------------|--------------|----------------------------------------------------------------------------------------------------|
| Payment                                                                  |                                                     |              |                                                                                                    |
| Payment Type                                                             |                                                     | × .          | Transaction Summary                                                                                                    |
|                                                                          | Credit/Debit Card                                   |              | TX Dept of Licensing Professional \$511.5<br>Texas.gov Price \$511.5                                                                                                    |
| Customer Information                                                     |                                                     | × .          |                                                                                                    |
| Address<br>TDLR AGENCY<br>920<br>Colorado St<br>24640 - AUSTIN, TX 78701 | Phone Number<br>999999999                           | Edit         | Need Help?<br>Review payment information. You may edit Billing<br>and Payment Method here If needed. When<br>complete, select Make Payment. You will receive a<br>printable receipt at the end of your successful<br>payment transaction. |
| Country<br>United States                                                 | Email Address<br>EE.Pleasedonotreply@tdir.texas.gov |              |                                                                                                    |
| Payment Information                                                      |                                                     | × .          |                                                                                                    |
| Credit Card                                                              | Name on Credit Card<br>TDLR Agancy                  | Edit         |                                                                                                    |
| Verification                                                             |                                                     |              |                                                                                                    |
| V I'm not a robot                                                        | redations<br>Desay - Sense                          |              |                                                                                                    |
| Cancel                                                                   | Submit F                                            | Payment      |                                                                                                    |

## -Complete the "I'm not a robot" section and select "Submit Payment."

-Once you see the "Online Application Payment Success," select "Next" to return to the quick start menu.

|                                                                                                    | TEXAS DE                 | PARTMENT OF LICENSING & REGULATION                                                             |                          |
|----------------------------------------------------------------------------------------------------|--------------------------|------------------------------------------------------------------------------------------------|--------------------------|
|                                                                                                    |                          | L                                                                                              | ogged in as AGENCY, TDLR |
|                                                                                                    |                          |                                                                                                | Update Profile   Logoff  |
| Online Application Payment So<br>Press "Next" to return to the Mai<br>Press "View PDF Summary" and | n Menu.                  | ords using the print function of your browser.                                                 |                          |
| Thank you. Your online payment                                                                     | was processed successful | ly. Please print this page or record the authorization and trace numbers for future reference. |                          |
| Amount Paid:<br>Authorization Number:<br>Trace Number:                                             |                          |                                                                                                |                          |
| Application Number                                                                                 | Description              | Applicant Name                                                                                 | Fee                      |
| 3001-131                                                                                           |                          | TDLR Agency Driving School LLC         Next       View PDF Online Payment Summary Report       | \$515.00                 |

-You will receive a "Payment Receipt Confirmation" in your online services account email box.

Texas.gov TX Dept of Licensing Professional Receipt

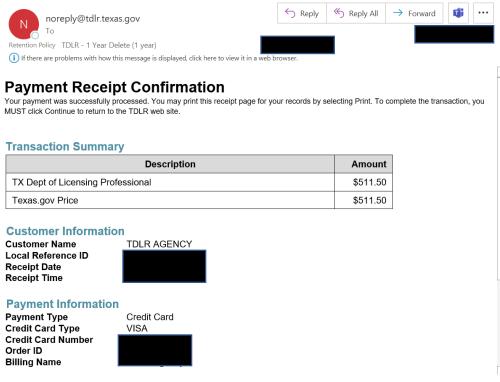

**Note:** The Education and Examination Division has received your school application. All applications are processed in the order received. Once an Accreditation Specialist is assigned to review your application, the Specialist will reach out to you to inform you of the status of your application.

Once the review begins, you may receive emails informing you of any deficiencies found during the review process. Please keep in mind all deficiencies must be resolved prior to approval.

#### -Back on the "Quick Start Menu" you can check "View Application Status."

| Apply for a New License                                                                              |              |         |
|----------------------------------------------------------------------------------------------------|--------------|---------|
| What are you applying for?                                                                           |              |         |
| Choose Program>                                                                                      |              |         |
| <choose application=""> V</choose>                                                                   |              | Select  |
| View Application Status                                                                              |              |         |
| Driver Education and Safety - Driver Education Provider -<br>Primary: Initial Parent Taught Provider | Status: Open | Details |

-Within the "Application details" screen, you will be able to see if there are any deficiencies on your application and you are able to submit additional documents.

Select "Done" to leave this screen.

| alei                                   | ICEIISEU, SEIECT AUU LICE | nses to Registration to add your idense(s) to your registration.    |  |  |  |  |
|----------------------------------------|---------------------------|---------------------------------------------------------------------|--|--|--|--|
| E                                      |                           |                                                                     |  |  |  |  |
| e                                      | Submission Date           | 08/31/2023                                                          |  |  |  |  |
| ~                                      | Application Name          | Driver Education Provider - Primary: Initial Parent Taught Provider |  |  |  |  |
|                                        | Status                    | Open                                                                |  |  |  |  |
|                                        | Deficiencies              |                                                                     |  |  |  |  |
|                                        | Notes                     |                                                                     |  |  |  |  |
| S<br>T<br>is                           |                           | Submit Document(s) Done                                             |  |  |  |  |
| Department of Licensing and Regulation |                           |                                                                     |  |  |  |  |

-Once we approve your application, you will no longer see the "View Application Status" section.

-We will then email you an approval letter and your license will be placed in the mail.

**Example approval email:** 

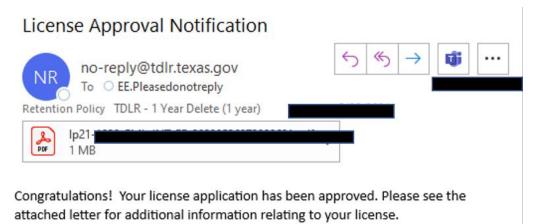

-Once approved, you will see your newly approved license in the top right-hand corner of the Quick Start menu under "License Information."

| . ,                                                   | k Start menu after you have finished. If no licenses display nses to Registration' to add your license(s) to your registrat | tion. Na<br>License Num | tion Show Details<br>TDLR Agency Driving School<br>ILLC<br>ber: #C3510<br>ype Parent Taught |
|-------------------------------------------------------|----------------------------------------------------------------------------------------------------|-------------------------|---------------------------------------------------------------------------------------------|
| Driver Education Provider - Primary #C3510            | Upload File of Completed<br>Certificates - DO NOT USE                                                                       | elect                   |                                                                                             |
| Manage your License Information                       |                                                                                                    |                         |                                                                                             |
| Parent Taught #C3510                                  | Choose Application>                                                                                                    | elect                   |                                                                                             |
| Apply for a New License hat are you applying for?     |                                                                                                    |                         |                                                                                             |
| <choose program=""></choose>                          | ~                                                                                                    |                         |                                                                                             |
| <choose application=""> 🗸</choose>                    | S                                                                                                    | elect                   |                                                                                             |
| Additional Activities<br>Add Licenses To Registration | S                                                                                                    | elect                   |                                                                                             |